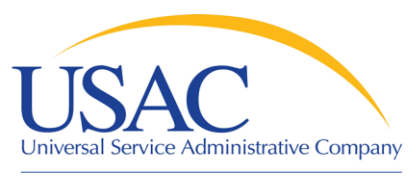

## Welcome to the 21<sup>st</sup> Century (Communicating with USAC Electronically)

#### John Noran

#### Service Provider Training Schools and Libraries Division

May 8, 2008 – Miami • May 14, 2008 – Salt Lake City

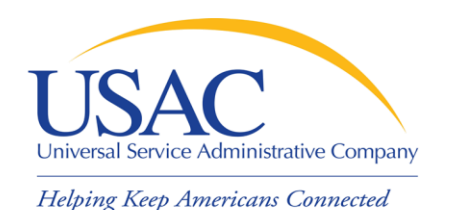

**Overview** 

- Form 498 and Forms 499-A and -Q
- E-File System
- E-notifications
- Certifying BEAR Forms online
- SPI Forms online and E-invoicing
- Other online information

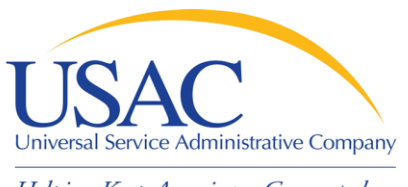

- **Form 498 Service Provider Identification** Number and Contact Information Form
	- Original must be filed on paper
	- Must include a letter of authorization with an original signature (required text is contained in the instructions)
	- Updates can be done online
		- NOTE: About 40% of paper forms and form revisions are rejected the first time they are submitted

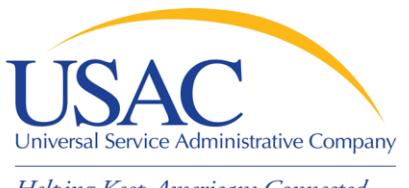

- Keep your Form 498 Schools and Libraries information current
	- Block 1: General Company Information
	- Block 2: General Contact Information
	- Block 10: Schools and Libraries Banking and Remittance Payment Information (if desired)
	- Block 11: Company Contact for Schools and Libraries (populates [SPIN Contact Search](http://www.sl.universalservice.org/Forms/SPIN_Contact_Search.asp))
	- Block 14: Authorized Contact Signature

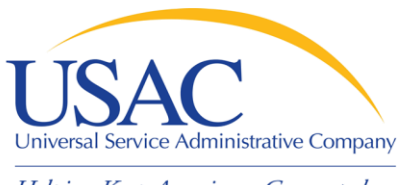

- Why is Form 498 important to you?
	- USAC uses Form 498 to establish user IDs and passwords for online updates, submissions, etc.
	- Populates SPIN Contact Search database that applicants use to contact you and find your SPIN
	- Provides remittance information USAC uses to pay invoices

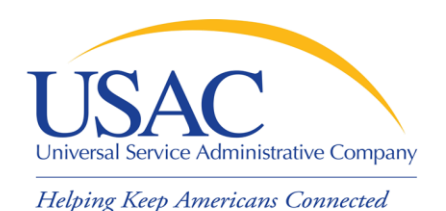

# Tips for First-time Filers

- Fill out the form online, then print the remittance copy from the online system
	- The online system will warn you of errors
	- USAC can easily verify and approve your paper form by accessing your data online
	- You avoid possible USAC data entry errors
- Submit all six pages of the paper form (even if some are blank)

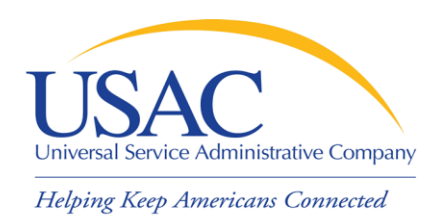

## Tips for First-time Filers

- You must include a certification letter on company letterhead with the EXACT text from the Form 498 instructions
- Your address cannot be a P.O. Box
- You can file a Form 498 without a 499 Filer ID, but you can't provide Telecommunications Services without one
- **If your form is rejected, USAC will inform** the General Contact by e-mail

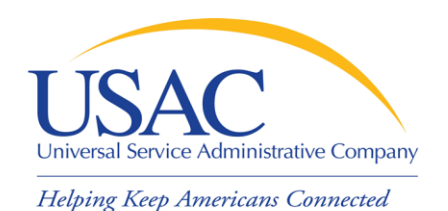

# Tips for Revisions

- Paper and faxed revisions
	- Must contain all required information
	- Correct submissions post in about seven days
	- If revision is rejected, USAC sends an e-mail to the general contact (or the most recent general contact on record if the e-mail bounces)
- Online revisions
	- System warns you of any errors
	- Correct submissions post that day

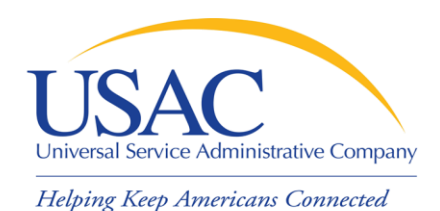

## Form 498 Online Access

- $\blacksquare$  If you are filing for the first time – You must file your Form 498 on paper
- If you filed on or before October 2005 and did not subsequently file a revision – You must file a Form 498 revision on paper
- **If you filed after October 2005 (new Form** 498 or revision)
	- Call 1-888-641-8722 to get online access

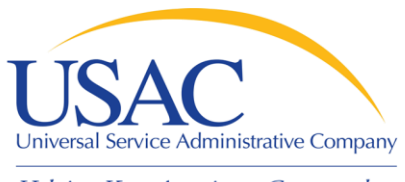

## E-File System

- Once your Form 498 has been successfully processed, USAC will set up a user ID and password for:
	- –General contact (Block 2 e-mail)
	- Company officer (Block 14 e-mail)
- USAC e-mails login information to company officer and general contact

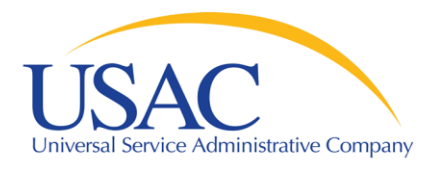

## E-File System

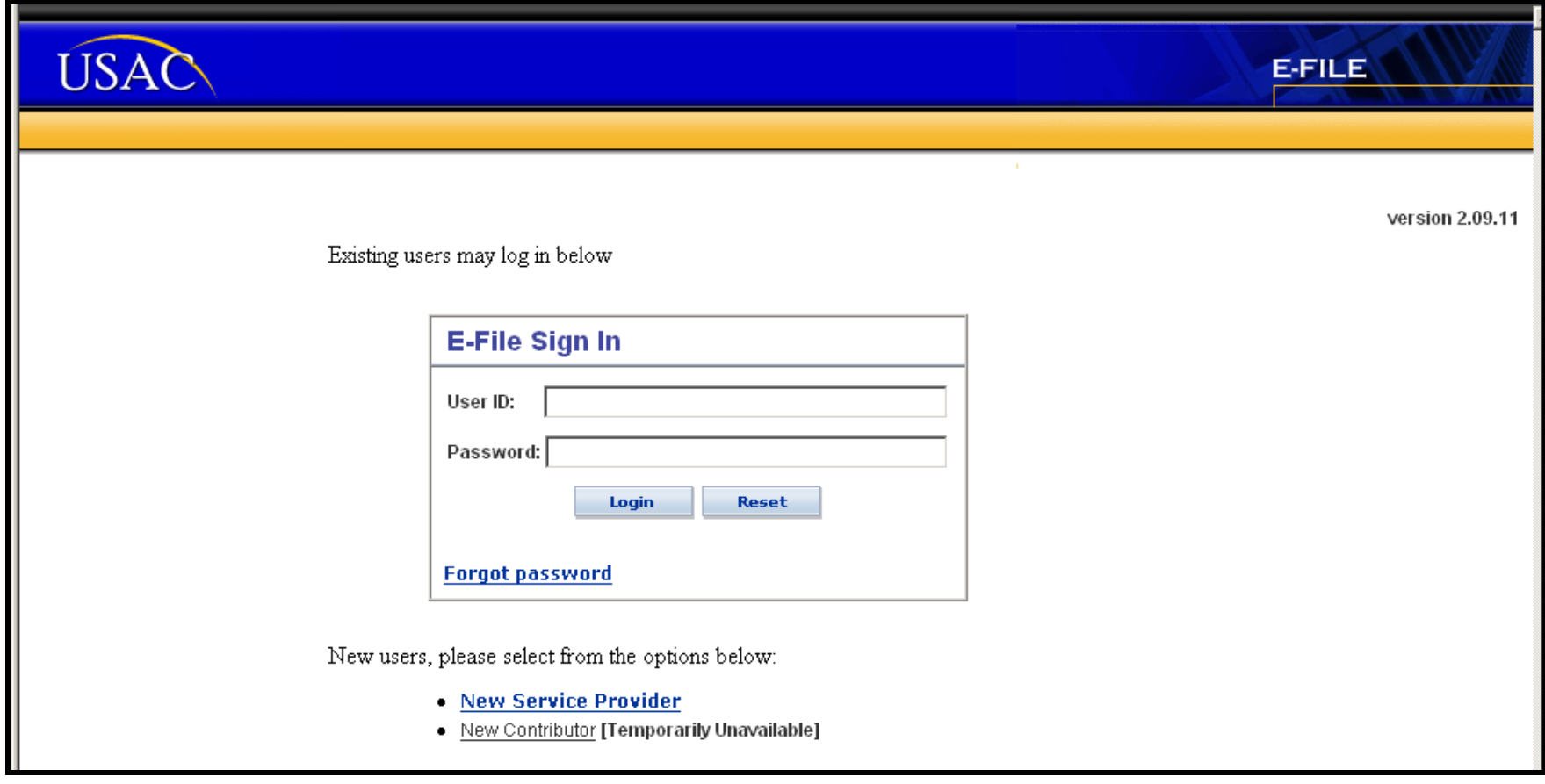

#### **https://forms.usac.org**

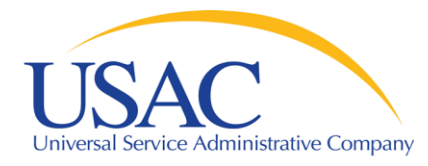

## E-File System

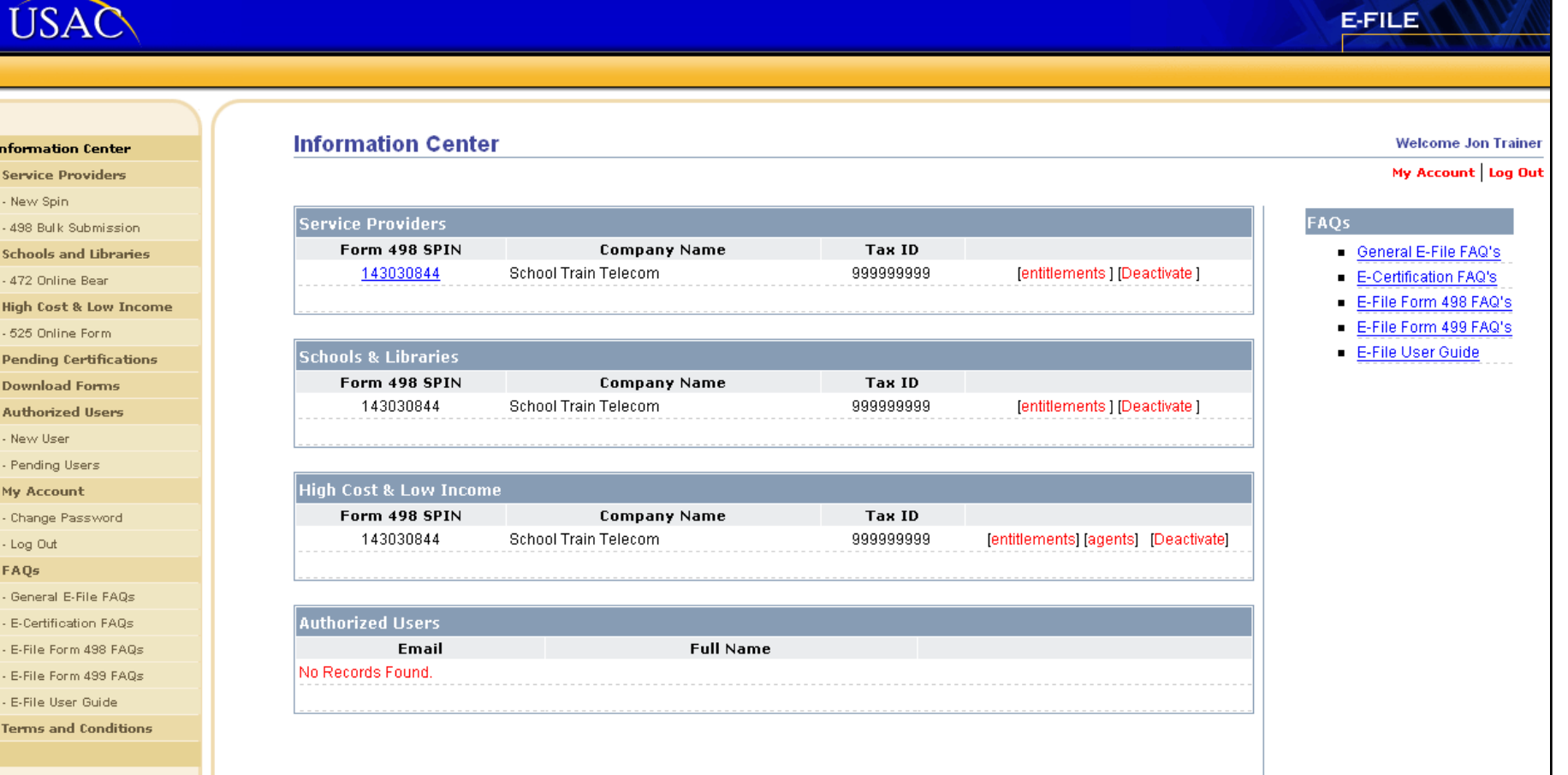

#### **https://forms.usac.org**

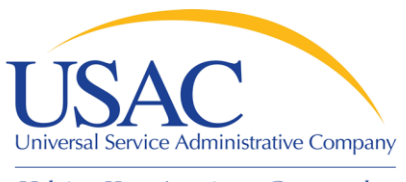

# E-File System

- Company officer can revise all Form 498 data online except:
	- Company officer (himself or herself)
	- Company name
	- –Tax ID
	- Corporate structure
- Call 1-888-641-8722 for instructions on how to change the above items

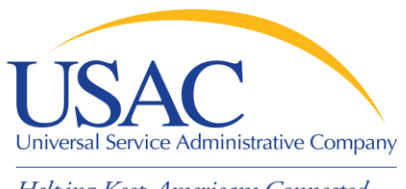

## E-File System

- General contact can submit allowable revisions online, but company officer must certify them before they can take effect
- Company officer and general contact can set up other employees as authorized users and grant permissions (entitlements)
	- –See [E-File User Guide](https://forms.universalservice.org/form498/visitor/E-File User Guide.pdf) for details

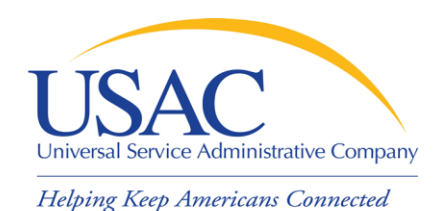

## Online BEAR Form

- Applicant files BEAR Form online
	- Service provider receives an email announcing that the BEAR Form is ready for review
- Service provider logs into the E-File System and reviews BEAR Form

– Can approve certain line items or entire form

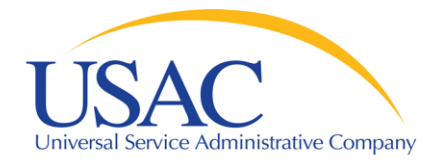

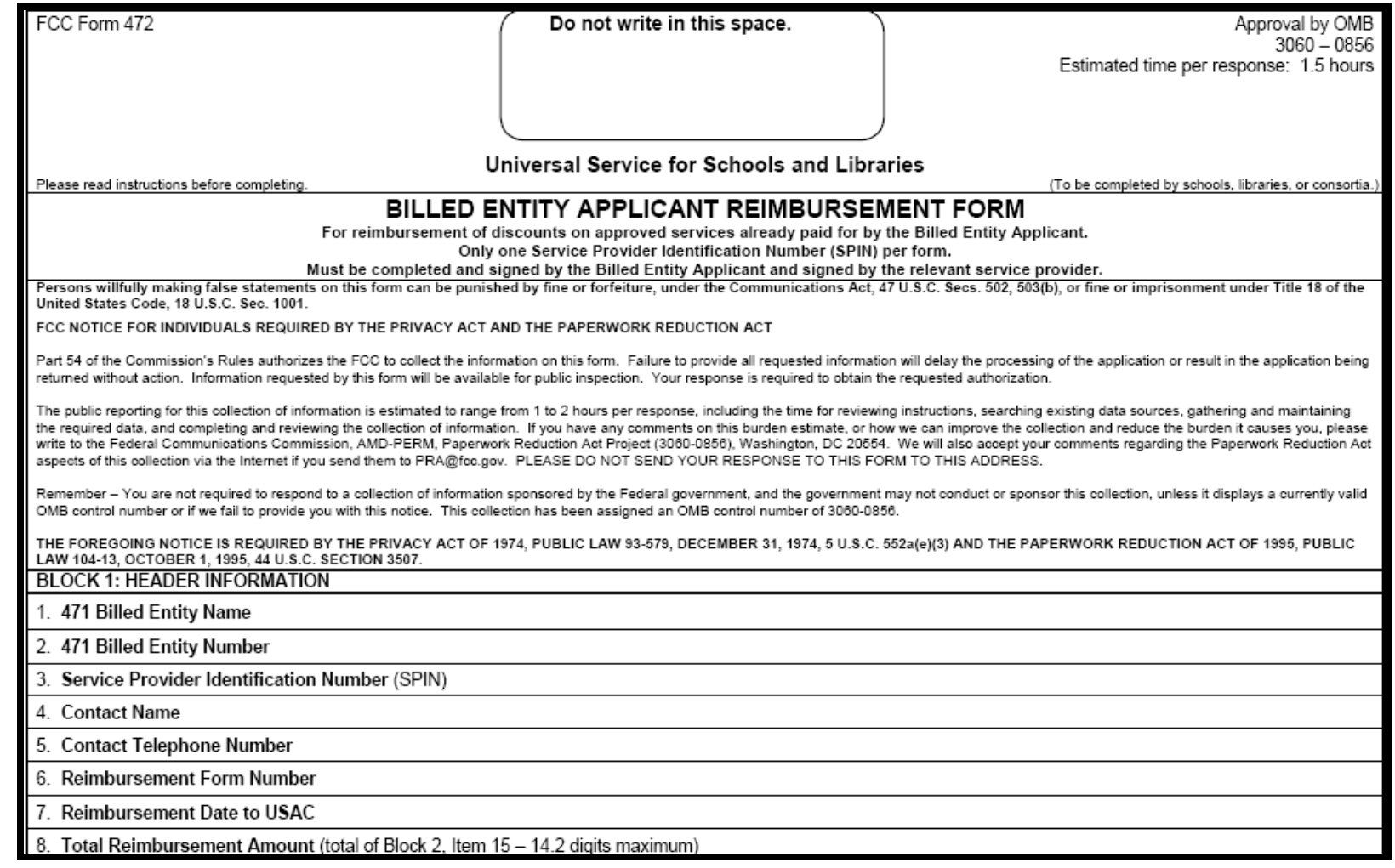

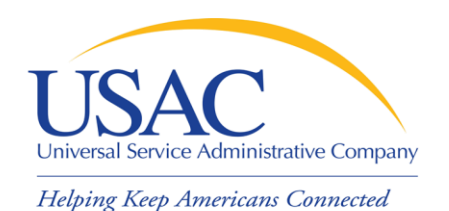

- Data from program letter reports emailed as pipe-delimited files
- File extension defines type of letter
	- Receipt Acknowledgment Letter (\*.ral)
	- Funding Commitment Decision Letter (\*.fsp)
	- Revised FCDL (\*.rfc)
	- Form 486 Notification Letter (\*.486)
	- Form 500 Notification Letter (\*.500)

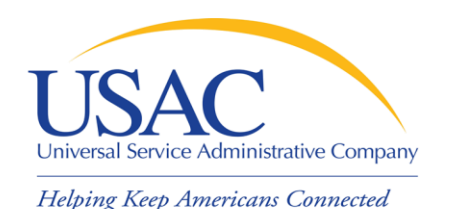

- Each e-notification is sent as an attachment to an e-mail
	- E-mail is sent to the address specified by the service provider during enrollment
- You can open and view the file or set up a program to download the information into a database or spreadsheet program

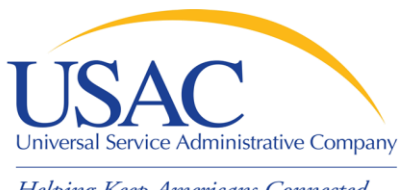

- Helping Keep Americans Connected
	- Advantages to e-notifications
		- No paper (although you can choose to receive both paper and electronic copies of letters)
		- Backup e-notification files stored at USAC for several months
		- Can download data into your own system without retyping data from paper letters
		- You receive earlier notification (sent to service providers at the same time the letter file is sent to be printed, stuffed, and mailed)

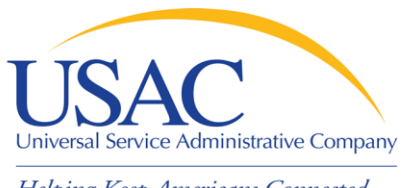

- What does a notification from USAC look like?
	- –Example: [Form 500 Notification Letter](http://www.universalservice.org/_res/documents/sl/pdf/sampleletters/form-500NL-service-provider.pdf)
		- Three-page letter
		- Report page with one Form 500 featured on each page
	- –Example: Form 500 E-notification
		- File with one line for each Form 500
		- Pipe-delimited
		- Downloadable

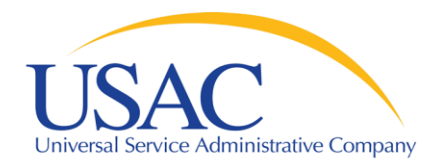

## Form 500 NL Sample Report

Helping Keep Americans Connected

**FORM 500 NOTIFICATION LETTER REPORT (Funding Year 2008)**

```
Service Provider Name: SP INTERIM SPIN
Service Provider Identification Number: 143999999
Funding Request Number: 5555555
Form 471 Application Number: 123456
Name of 471 Applicant: BRAD'S SCHOOL
Entity Number: 145909
Name of Form 500 Contact Person: JOHN NORAN
Form 500 Contact Person Information: 2000 L ST NW, 
  WASHINGTON, DC 20036, 202-776-0200, 202-776-0080, N/A
Funding Year: 2008
Billing Account Number:
Service Start Date Change:
Service Start Date Change Explanation:
Contract Expiration Date Change:
Cancel FRN: $41,500.00; $0.00
Reduce FRN:
```
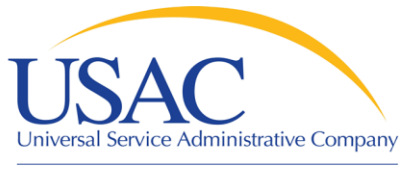

### Form 500 NL Sample

**SP INTERIM SPIN|143999999| 5555555|123456|BRAD'S SCHOOL|145909|JOHN NORAN| 2000 L ST NW, WASHINGTON, DC 20036, 202-776-0200, 202-776-0080,N/A|2008||||| \$41,500.00; \$0.00||**

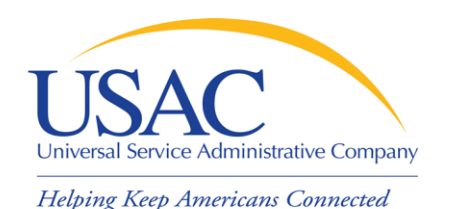

- **To view the flat file:** 
	- Start a word processing or spreadsheet program
	- Open the flat file from that program (select the "All files" option)
		- Word processing programs will show the pipe delimiters – "│"
		- Spreadsheet programs will ask you how the file is delimited – choose "pipes"
	- If a field doesn't have data, there will be two pipes in succession

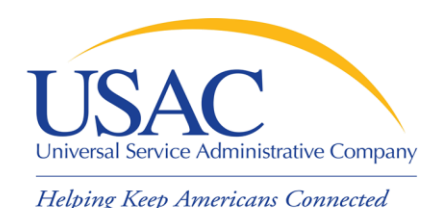

## Online SPI Form 474

- Online SPI
	- No certifications required (certifications are on SPAC Form 473)
	- Fill out information and submit ONCE
- E-invoicing
	- Service provider completes a file with the invoice information and emails it to USAC
	- USAC creates and processes a SPI Form based on the information submitted

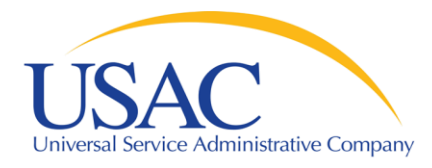

#### SPI Form 474

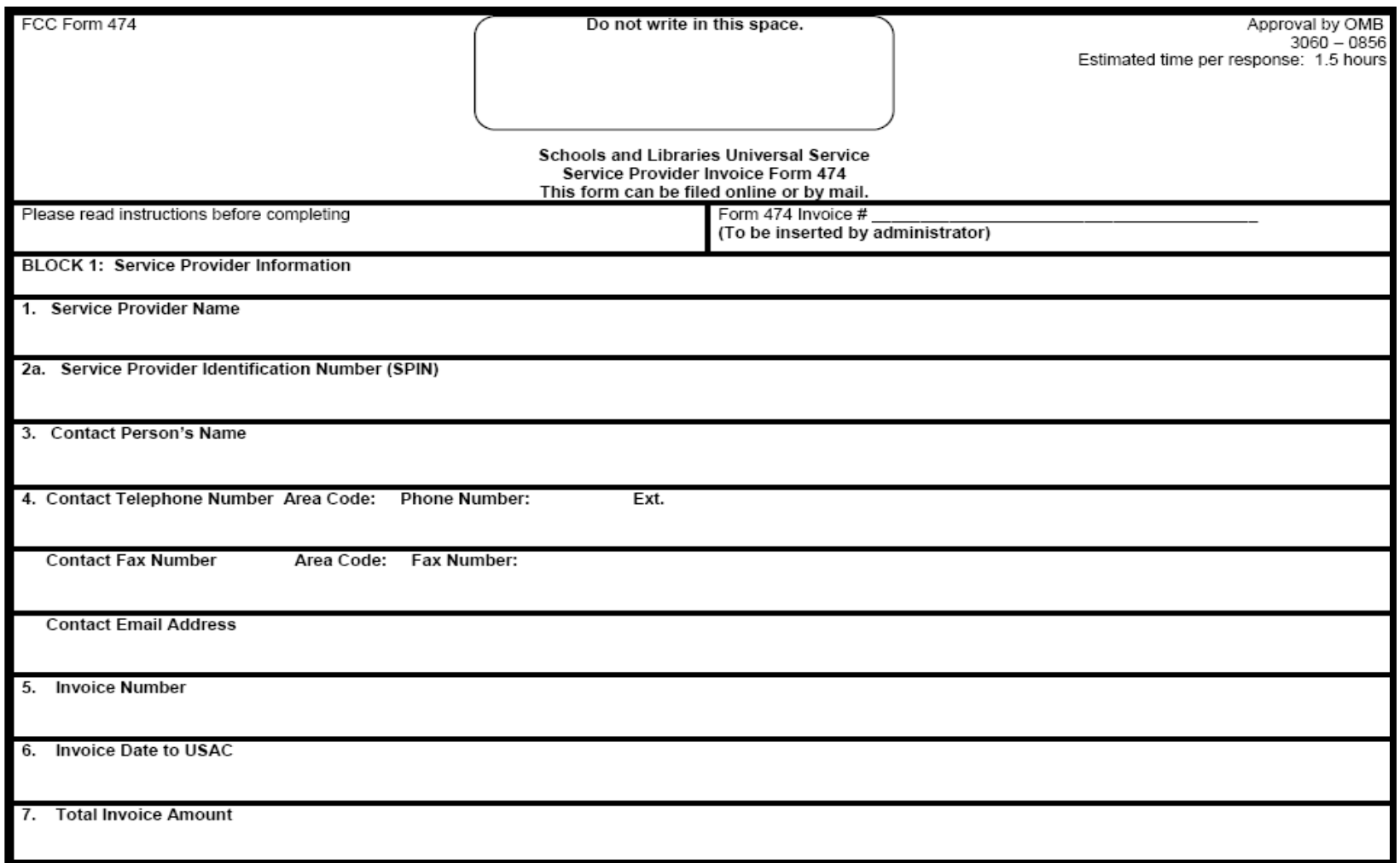

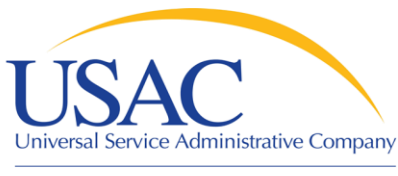

# How Do I Get Online?

### E-File System

- **Enrollment is automatic once the Form** 498 is approved
	- If you don't have your login, call USAC at 1- 888-641-8722
	- The company officer that signed the Form 498 must receive the authorizing e-mail (ask USAC if you don't know who signed the form)

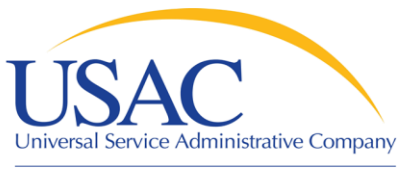

# How Do I Get Online?

- Send an e-mail to [SLDFORM@sl.universalservice.org](mailto:SLDFORM@sl.universalservice.org) with your SPIN and generic e-mail address (e.g., [notify@yourcompanyname.com](mailto:notify@yourcompanyname.com))
- You can choose electronic or both (paper and electronic)

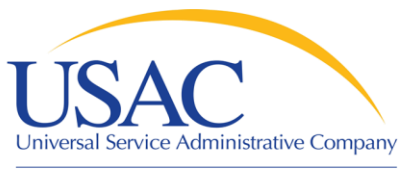

# How Do I Get Online?

## E-invoicing

- Send an email to [SLDFORM@sl.universalservice.org](mailto:SLDFORM@sl.universalservice.org) with your SPIN and generic e-mail address (e.g., [notify@yourcompanyname.com](mailto:notify@yourcompanyname.com))
- **You will receive instructions on e-invoices** 
	- Set up as delimited files attached to e-mails
	- If your e-invoice has errors, USAC will send you an error file (\*.EIN) to correct

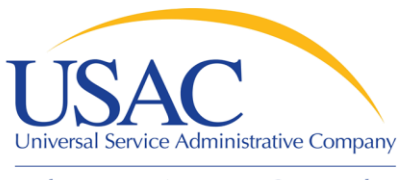

## USAC website

- **[Fund Administration](http://www.usac.org/fund-administration/)** 
	- (www.usac.org/fund-administration)
	- –Printable program forms
	- Links to
		- Online forms
		- E-File System
	- Contribution factor information

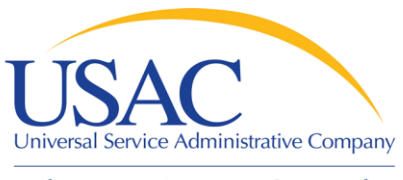

## USAC website

- **[Schools and Libraries](http://www.usac.org/sl/) (www.usac.org/sl)** 
	- Service provider menu
	- Service provider conference calls
	- Search tools
		- Form 470 Download
		- Automated Search of Commitments
		- Data Retrieval Tool
		- FRN Extension Table
	- News Briefs

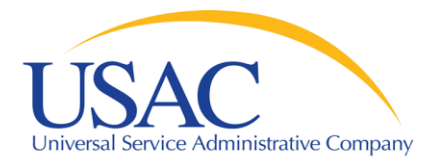

#### Questions?